## $\mathbf{mc}$  | meteo control

# *IT-INFRASTRUKTUR LIZENZ (LDAP, SCEP, SSL) BLUE'LOG XM / XC Artikel-Nr.: 557.007*

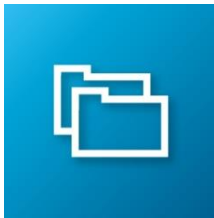

#### *Datenverschlüsselung und Benutzerverwaltung*

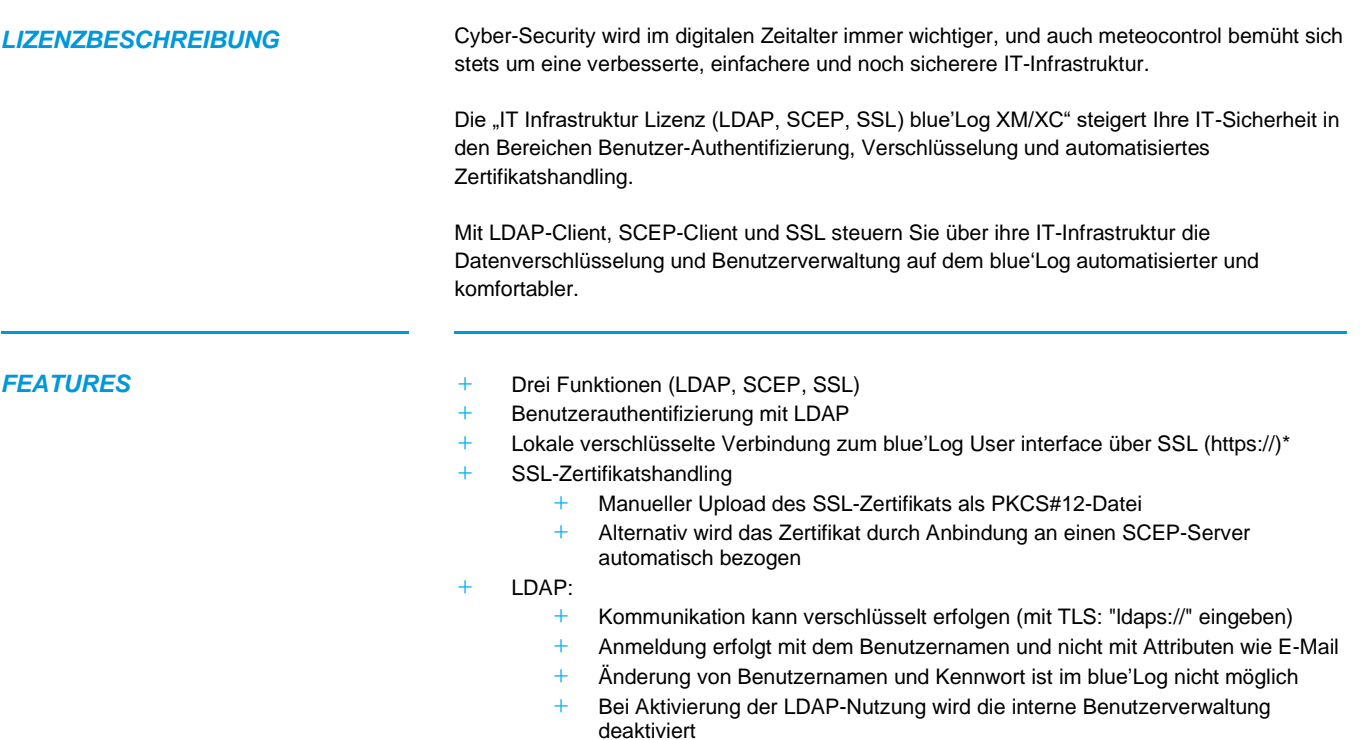

- **+** Wenn der LDAP-Server nicht erreichbar ist, ist eine Anmeldung am blue'Log nicht möglich
- **+** meteocontrol Support hat keinen Zugang, wenn LDAP aktiviert ist
- **+** Der Display-Login ist weiterhin mit den lokalen Benutzern möglich

*\**Die Remote Verbindung VCOM zu blue'Log ist schon SSL-verschlüsselt. Dafür wird die Lizenz "IT-Infrastructure" nicht benötigt.

## $\mathbf{mc}$  |meteo|control

#### *KONFIGURATION*

*LDAP*

**+** Die Konfiguration erfolgt im Menü *System – Benutzer* **+** *LDAP-Server verwenden* aktivieren und folgende Felder ausfüllen

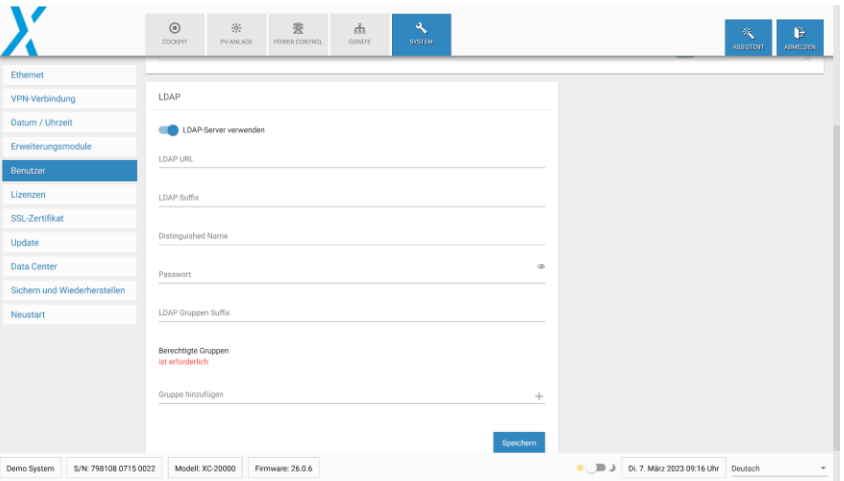

- **+** LDAP URL: URL-Serveradresse des LDAP-Servers (startet mit ldap:// oder ldaps://)
- **+** LDAP Suffix: Suffix-Verzeichnis des LDAP-Servers
- **+** Distinguished Name: Benutzername zur Authentifizierung am LDAP-Server
- **+** Passwort: Passwort zur Authentifizierung am LDAP-Server
- **+** Berechtigte Gruppen: Im LDAP-Server hinterlegte Gruppen, die einen Zugriff auf den blue'Log haben sollen. Der Benutzer muss für die Anmeldung schon in der Gruppe hinterlegt sein

Nach einem Klick auf *Speichern* wird der Benutzer in einem neuen Fenster aufgefordert, einen berechtigten Benutzer anzugeben. Mit diesem wird ein Test-Login ausgeführt, um zu prüfen ob die Daten gültig sind. Ist der Testlogin nicht erfolgreich, werden die Daten nicht gespeichert. Dieser Vorgang soll verhindern, dass man sich mit einer falschen Konfiguration aus dem System aussperrt.

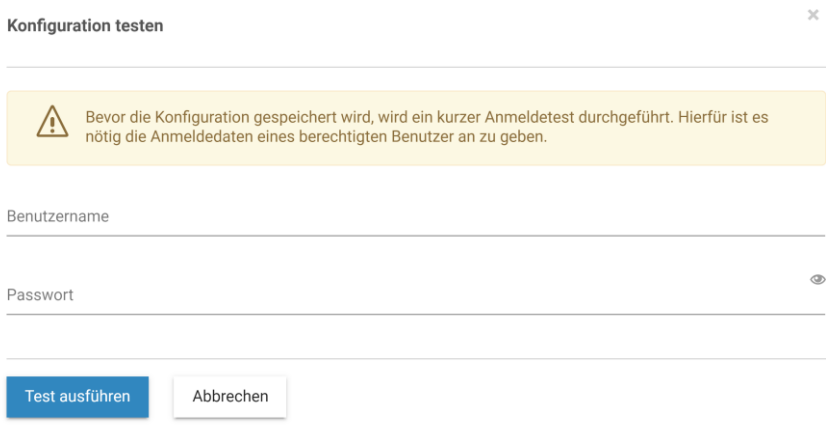

#### $\mathbf{mc}$  |meteo|control

*SSL-ZERTIFIKAT MIT MANUELLEM UPLOAD*

- **+** SSL-Zertifikat mit manuellem Upload im Menü *System – SSL-Zertifikat*
	- **+** *SSL verwenden* aktivieren
	- **+** Datei auswählen

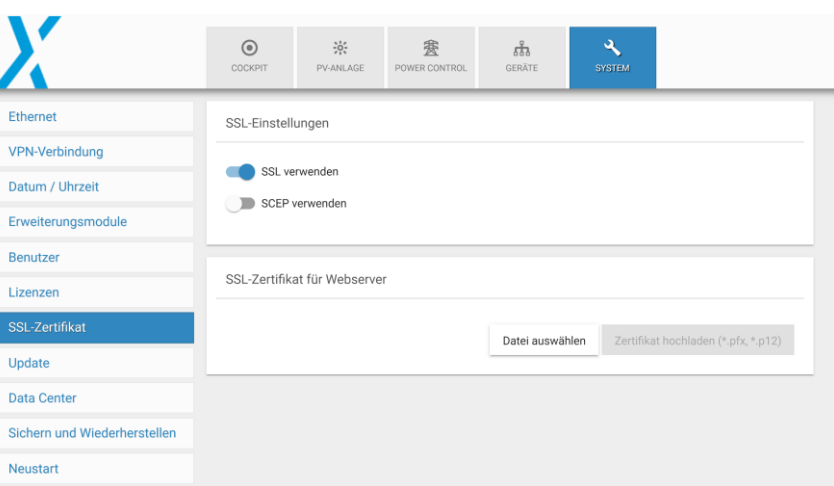

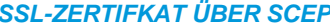

- **P** + Das SSL-Zertifikat wird vom SCEP-Server abgerufen **+** *SSL* verwenden aktivieren
	- **+** *SCEP verwenden* aktivieren und folgende Felder ausfüllen

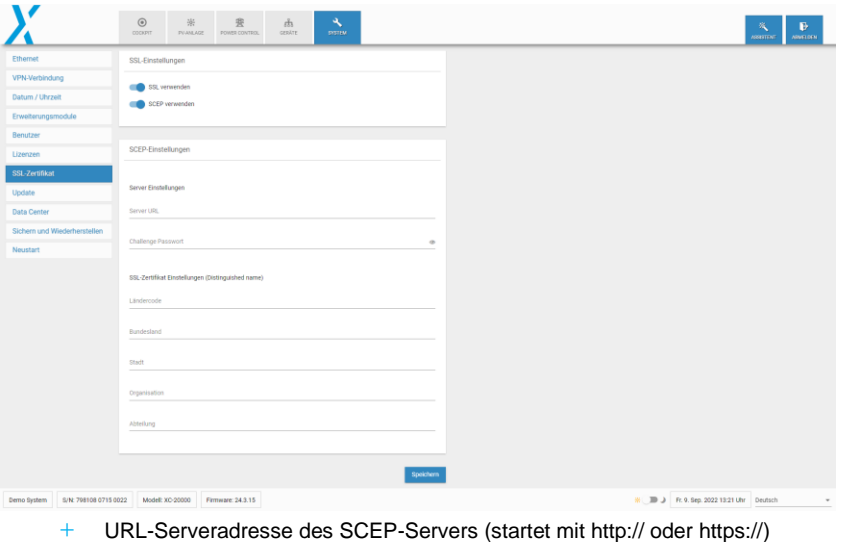

- 
- **+** Challenge passwort: vom SCEP Server erwartetes Passwort
	- **+** SSL-Zertifikat Einstellungen: Metainformationen, die in das Zertifikat eingetragen werden sollen (Ländercode, Bundesland, Stadt, Organisation, Abteilung)

Weitere Informationen: [www.meteocontrol.com](http://www.meteocontrol.com/)